# **C2110** *Operační systém UNIX a základy programování*

#### **13. lekce**

#### Petr Kulhánek, Jakub Štěpán

kulhanek@chemi.muni.cz

Národní centrum pro výzkum biomolekul, Přírodovědecká fakulta Masarykova univerzita, Kotlářská 2, CZ-61137 Brno

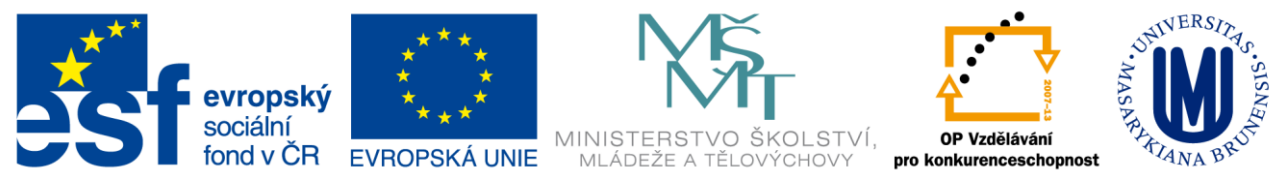

INVESTICE DO ROZVOJE VZDĚLÁVÁNÍ

CZ.1.07/2.2.00/15.0233

Operační systém UNIX a základy programování 13. lekce -1-

## **Obsah**

#### **Komprese dat**

- **Bezeztrátová versus ztrátová komprese**
- **Archívy**
	- **typy, vytváření a rozbalování archívů**
- **Kompilace programů ze zdrojových kódů**
	- **Rozbalení archívu**
	- **Konfigurace**
	- **Kompilace**
	- **Instalace**
- **Příkazy**
	- **gzip, bunzip, bzip2, bunzip2, zip, unzip, tar**

# **Komprese**

#### **Bezeztrátová**

**Ztrátová** 

### **Komprese**

**Komprese** (komprimace) je postup, kterým dochází k snížení velikosti dat (souborů). Dociluje se toho vyhledáváním **redundantních** nebo **nepodstatných** informací v datech, které jsou pak ukládány efektivněji. Podle typu kompresního algoritmu, lze kompresi dat rozdělit do dvou základních kategorií:

- **ztrátová komprese** dochází k nevratné ztrátě některých nepodstatných informací, což je většinou tolerováno při kompresi obrazových či zvukových dat
- **bezeztrátová komprese** nedochází k žádné ztrátě původní informace, komprimovaná data lze obnovit do původního stavu, míra komprese je několikanásobně nižší než u ztrátové komprese

Obnova komprimovaných dat se nazývá **dekomprese**.

**Kompresní poměr** udává kvalitu komprese. Udává se jako poměr velikosti původních dat (v bytech) vůči velikosti komprimovaných dat.

## **Ztrátová komprese**

Programy pro ztrátovou kompresi a dekompresi:

- **mplayer**
- **mencoder**
- **convert** (Image Magick)
- a další ...

Převod obrázku ve formátu PNG (Portable Network Graphics) do JPEG (Joint Photographic Experts Group):

```
$ convert input.png -quality number output.jpeg
využívá bezeztrátové 
     komprese
                                                             využívá ztrátovou 
                                                                 kompresi
                         míra kvality výsledného obrázku 
                         od 1 (nejhorší kvalita s největší 
                        kompresí) po 100 (nejlepší kvalita 
                              s nejhorší kompresí)
```
## **Cvičení**

- 1. Z adresáře **/home/kulhanek/Data/Komprese** zkopírujte obrázek **test.png** do vašeho domovského adresáře.
- 2. Jakou velikost má soubor obrázku v bytech?
- 3. Proveďte **ztrátovou kompresi** obrázku do formátu **jpeg**. Ke kompresi použijte kvalitu **10**, **50** a **90**. Výsledné obrázky ukládejte každý zvlášť.
- 4. Porovnejte **vizuální kvalitu** komprimovaných obrázků (příkaz display).
- 5. Jaký je **kompresní poměr** pro kvalitu 10 a 90?

### **Bezeztrátová komprese**

Programy pro **bezeztrátovou** kompresi a dekompresi:

- **gzip/gunzip**
- **bzip2/bunzip2**
- **zip/unzip**
- $\bullet$  a další  $\ldots$

**Komprese** textového souboru:

- **\$ gzip soubor.txt**
- 

výsledný soubor se bude jmenovat **soubor.txt.gz**

**\$ bzip2 soubor.txt** výsledný soubor se bude jmenovat **soubor.txt.bz2**

**Dekomprese** komprimovaných dat:

- **\$ gunzip soubor.txt.gz**
- **\$ bunzip2 soubor.txt.bz2**

Kompresi či dekompresi lze uskutečnit tak, že výsledek je posílán **do standardního výstupu** (originální soubor pak zůstává nezměněn), např.:

**\$ bunzip2 --stdout soubor.txt.bz2 | wc**

## **Cvičení**

- 1. Z adresáře **/home/kulhanek/Data/Komprese** zkopírujte textový soubor **bu6\_f.log** do vašeho domovského adresáře.
- 2. Jakou velikost má soubor obrázku v bytech?
- 3. Proveďte **bezeztrátovou kompresi** souboru pomocí programů **gzip** a **bzip2**. Který z programů dosahuje **vyššího kompresního poměru**?
- 4. Který z programů komprimuje soubor **rychleji**?

# **Archívy**

 **Typy Vytváření a rozbalování archivů**

2110 Operační systém UNIX a základy programování hornesti hlavní hlavní telese a 13. lekce <mark>-9-</mark>

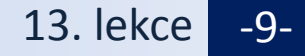

## **Archívy - tar**

**tar (zkratka z anglického tape archiver neboli páskový archivovač)** je souhrnný název jednak pro souborový formát sloužící k uložení mnoha jednotlivých souborů, jednak pro jednoúčelové programy, které s tímto formátem pracují. Formát samotný vznikl v počátcích Unixu a až později byl standardizován v rámci normy POSIX. Původně pomáhal při archivaci souborů na páskových jednotkách, ale později se jeho užívání rozšířilo a dnes je používán zkrátka tam, kde je vhodné pro účely distribuce či archivace sloučit **více souborů do jednoho tak, aby se zachovaly informace o adresářové struktuře, přístupových právech a dalších atributech**, které běžně souborový systém obsahuje.

www.wikipedia.org

**Rozbalení archivu**:

**\$ tar xvf archiv.tar**

**Vytvoření archivu**:

**\$ tar cvf archiv.tar adresar/**

**\$ cd adresar**

**\$ tar cvf /cesta/k/archiv.tar \***

pokud jméno archivu obsahuje zakončení .gz nebo .bz2 tak je archiv automaticky dekomprimován nebo komprimován

## **Cvičení**

- 1. Jaký význam mají volby **cvf** příkazu tar?
- 2. Jaký význam mají volby **xvf** příkazu tar?
- 3. Vytvořte archiv ze souborů uložených v adresáři: **/home/kulhanek/Data/Archive**
- 4. Jakou velikost má soubor obsahující archiv?
- 5. Proveďte kompresi archivu. Jaký je **kompresní poměr**?
- 6. Archiv rozbalte do adresáře **/scratch/vas\_login/archiv**

# **Kompilace aplikací**

- **Aplikace Armagetron**
- **Rozbalení archívu**
- **Konfigurace**
- **Kompilace**
- **Instalace**

### **Armagetron**

**http://armagetronad.org/**

#### **Postup:**

- 1) Stažení zdrojových kódů (source code)
- 2) Rozbalení archivu
- 3) Instrukce k instalaci (README, INSTALL, doc/README, doc/INSTALL)
- 4) Konfigurace
- 5) Kompilace
- 6) Instalace

#### **Svatá trojice**

- **\$ ./configure**
- **\$ make**
- **\$ make install**

### **Armagetron, postup I**

#### **Vše provádíme ve scratchi.**

1) Rozbalení archivu:

#### **\$ tar xvf armagetronad-0.2.8.3.2.src.tar.gz**

2) Vytvoření instalačního adresáře, tj. kam se bude program instalovat (nutné pokud nemáte oprávnění roota)

```
$ mkdir armagetronad
$ pwd
/scratch/kulhanek/game/armagetronad
```
3) Změna pracovního adresáře do rozbaleného archívu:

```
$ cd armagetronad-0.2.8.3.2
```
kam se program bude nainstalovat

4) Konfigurace ke kompilaci a instalaci:

#### **\$ ./configure --prefix=/scratch/kulhanek/game/armagetronad \ --disable-etc --disable-uninstall**

V této fázi se může stát, že budou chybět některé knihovny nebo aplikace. Ty je možné buď doinstalovat podobným postupem. Vhodnější (a rychlejší) je však požádat administrátora o jejich instalaci. Ke kompilaci je nutné instalovat vývojové balíčky jednotlivých knihoven. Např: # apt-get install libxml2**-dev**

### **Armagetron, postup II**

#### 5) Kompilace

**\$ make**

6) Instalace

**\$ make install**

kde je program nainstalován

7) Spuštění programu

- **\$ cd /scratch/kulhanek/game/armagetronad**
- **\$ bin/armagetronad**